## Pricing Section

As you make equipment selections the Pricing Pane will populate. Note that when building a system, the pricing pane will not populate until you have selected all of the components contained in the system.

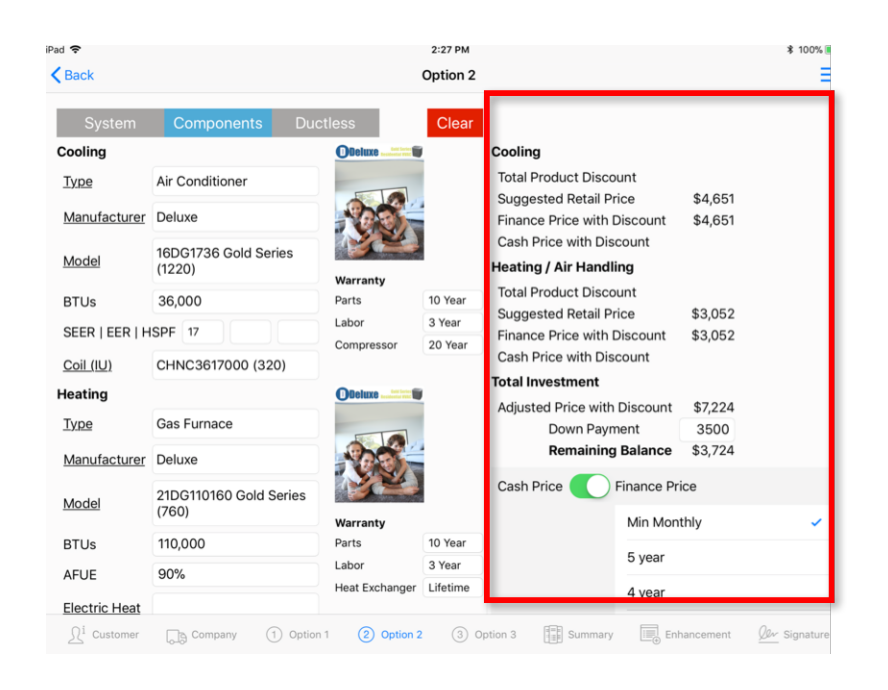

**Suggested Retail Price (SRP)** is calculated by the app. The app uses the Cash price and applies a finance fee boost. The finance fee used to calculate SRP is the Finance Program with the highest dealer fee.

**Finance Price with Discount** field displays the selected finance program price. "With Discount" represents the cost savings that you pass onto a customer when the selected finance program has a lower finance fee than the program used to calculate SRP. The amount displayed may also include any discounts applied to the selected equipment.

**Cash Price with Discount** field displays the cash price. This is the price that is stored in your database.

**Total Product Discount -** Use this field to apply discounts that will appear on the customers proposal.

- Tap the word Discount to open the Discounts pane.
- Use the discount field to enter Instant Cash Rebates
- Discounts entered here will be applied to the Finance Price with Discount and the Cash Price with Discount fields.
- \$ Discounts will always be applied first and then % discounts.
- % discounts will be converted to a \$ amount after "Save" and before any further processing.

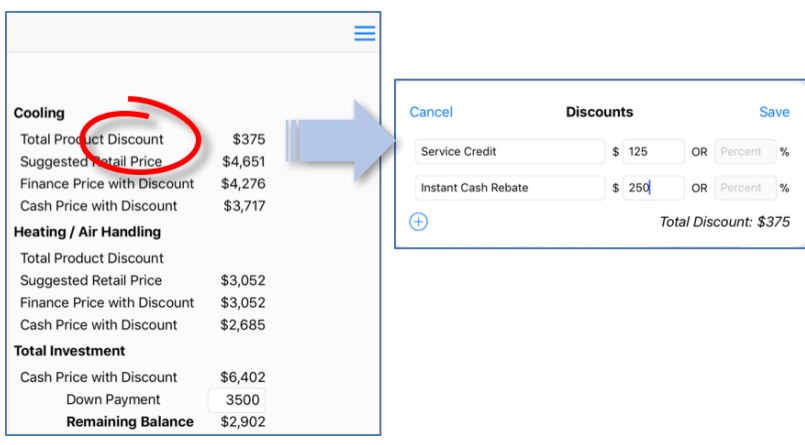

**Suggested Retail Price** can be manually adjusted.

- Tap the word "Price" in the Field Name to open the Price Adjustment pane.
- Adjustments made to the SRP will be applied to the Finance Price with Discount and the Cash Price with Discount fields.
- The pricing adjustment will not appear on the customer Proposal. The Back Office email will include all pricing adjustments.
- Use this field to make adjustments to sales price for the complexity of a job

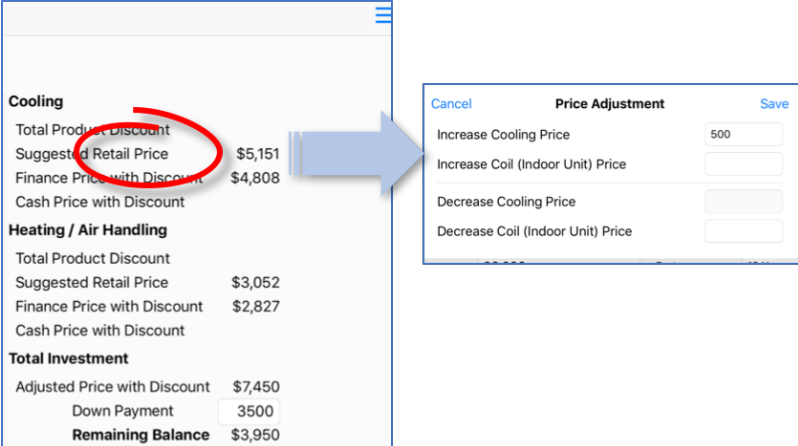

## **Total Investment**

**Adjusted Price with Discount** displays price of the cooling and heating selections.

**Down Payment** - values entered will display on the Customer Proposal

## **Cash or Finance Price:**

- Select a Financing Program to display the Monthly payment.
- Financing Fee will by default be calculated after the down payment is applied.

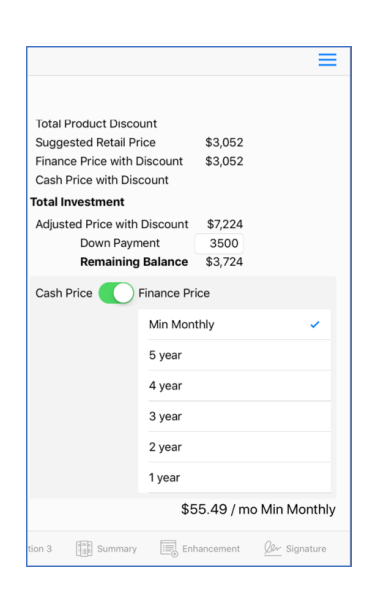